## (A-2)個人申請書(単票)の入力方法

個人申請書(単票)は、申請者毎に、1ファイルを作成します 複数の申請を行う場合は、個人申請書を複数作成してください 個人申請書は申請者本人が作成するようにしてください

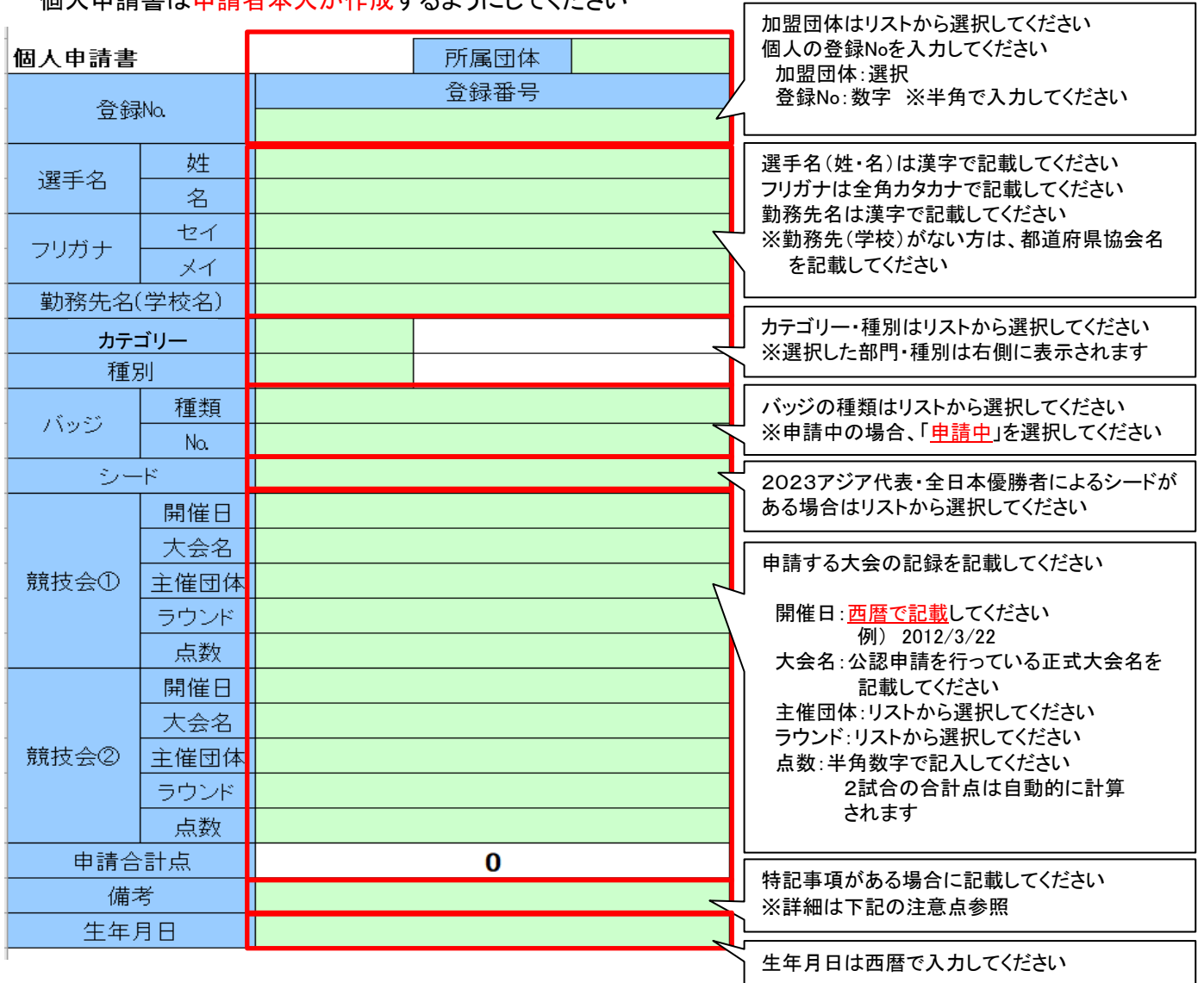

※単票入力時の注意点

・入力する際、上記のふきだしに記載している入力方法に従って入力してください

- ・入力する項目は、緑色で塗った項目のみです それ以外の項目は編集できません(編集しても一覧には反映されません) ・選択項目で誤った選択を行い、内容を削除したい場合は、「DELキー」にて削除できます
- ・申請書一覧のプログラムで一括で取り込むため、行挿入・行削除は行わないでください
- ・備考欄には矢取代行や車椅子使用、世界選手権選考の意思表示など得点申請以外の 特記事項がある場合に記載します

 なお、矢取代行の際は「矢取代行」、車椅子使用時は「車椅子」と記入してください それ以外の内容は、各大会の要項に従って記入してください

・頻繁に申請を行う選手がいる場合、事前に基本情報(姓名・勤務先など)を入力したファイルを コピーして利用すれば入力の手間を省くことができます